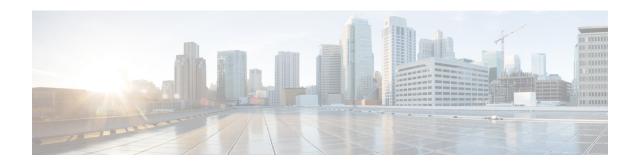

## Implementing Multiprotocol BGP for IPv6

This module describes how to configure multiprotocol Border Gateway Protocol (BGP) for IPv6. BGP is an Exterior Gateway Protocol (EGP) used mainly to connect separate routing domains that contain independent routing policies (autonomous systems). Connecting to a service provider for access to the Internet is a common use for BGP. BGP can also be used within an autonomous system and this variation is referred to as internal BGP (iBGP). Multiprotocol BGP is an enhanced BGP that carries routing information for multiple network layer protocol address families, for example, IPv6 address family and for IP multicast routes. All BGP commands and routing policy capabilities can be used with multiprotocol BGP.

- Information About Implementing Multiprotocol BGP for IPv6, on page 1
- How to Implement Multiprotocol BGP for IPv6, on page 2
- Verifying the IPv6 Multiprotocol BGP Configuration, on page 21
- Configuration Examples for Implementing Multiprotocol BGP for IPv6, on page 22
- Additional References for Implementing Multiprotocol BGP for IPv6, on page 25
- Feature Information for Implementing Multiprotocol BGP for IPv6, on page 26

## Information About Implementing Multiprotocol BGP for IPv6

#### **Multiprotocol BGP Extensions for IPv6**

Multiprotocol BGP is the supported Exterior Gateway Protocol (EGP) for IPv6. Multiprotocol BGP extensions for IPv6 supports many of the same features and functionality as IPv4 BGP. IPv6 enhancements to multiprotocol BGP include support for an IPv6 address family and Network Layer Reachability Information (NLRI) and next hop (the next device in the path to the destination) attributes that use IPv6 addresses.

#### IPv6 Multiprotocol BGP Peering Using a Link-Local Address

The IPv6 multiprotocol BGP can be configured between two IPv6 devices (peers) using link-local addresses. For this function to work, you must identify the interface for the neighbor by using the **neighbor update-source** command, and you must configure a route map to set an IPv6 global next hop.

#### **Multiprotocol BGP for the IPv6 Multicast Address Family**

The multiprotocol BGP for the IPv6 multicast address family feature provides multicast BGP extensions for IPv6 and supports the same features and functionality as IPv4 BGP. IPv6 enhancements to multicast BGP

include support for an IPv6 multicast address family and network layer reachability information (NLRI) and next hop (the next router in the path to the destination) attributes that use IPv6 addresses.

Multicast BGP is an enhanced BGP that allows the deployment of interdomain IPv6 multicast. Multiprotocol BGP carries routing information for multiple network layer protocol address families; for example, IPv6 address family and for IPv6 multicast routes. The IPv6 multicast address family contains routes used for RPF lookup by the IPv6 PIM protocol, and multicast BGP IPv6 provides for interdomain transport of the same. Users must use multiprotocol BGP for IPv6 multicast when using IPv6 multicast with BGP because the unicast BGP learned routes will not be used for IPv6 multicast.

Multicast BGP functionality is provided through a separate address family context. A subsequent address family identifier (SAFI) provides information about the type of the network layer reachability information that is carried in the attribute. Multiprotocol BGP unicast uses SAFI 1 messages, and multiprotocol BGP multicast uses SAFI 2 messages. SAFI 1 messages indicate that the routes are usable only for IP unicast, not IP multicast. Because of this functionality, BGP routes in the IPv6 unicast RIB must be ignored in the IPv6 multicast RPF lookup.

A separate BGP routing table is maintained to configure incongruent policies and topologies (for example, IPv6 unicast and multicast) by using IPv6 multicast RPF lookup. Multicast RPF lookup is very similar to the IP unicast route lookup.

No MRIB is associated with the IPv6 multicast BGP table. However, IPv6 multicast BGP operates on the unicast IPv6 RIB when needed. Multicast BGP does not insert or update routes into the IPv6 unicast RIB.

#### Nonstop Forwarding and Graceful Restart for MP-BGP IPv6 Address Family

The graceful restart capability is supported for IPv6 BGP unicast, multicast, and VPNv6 address families, enabling Cisco nonstop forwarding (NSF) functionality for BGP IPv6. The BGP graceful restart capability allows the BGP routing table to be recovered from peers without keeping the TCP state.

NSF continues forwarding packets while routing protocols converge, therefore avoiding a route flap on switchover. Forwarding is maintained by synchronizing the FIB between the active and standby RP. On switchover, forwarding is maintained using the FIB. The RIB is not kept synchronized; therefore, the RIB is empty on switchover. The RIB is repopulated by the routing protocols and subsequently informs FIB about RIB convergence by using the NSF\_RIB\_CONVERGED registry call. The FIB tables are updated from the RIB, removing any stale entries. The RIB starts a failsafe timer during RP switchover, in case the routing protocols fail to notify the RIB of convergence.

The Cisco BGP address family identifier (AFI) model is designed to be modular and scalable, and to support multiple AFI and subsequent address family identifier (SAFI) configurations.

## **How to Implement Multiprotocol BGP for IPv6**

#### **Configuring an IPv6 BGP Routing Process and BGP Router ID**

Perform this task to configure an IPv6 BGP routing process and an optional BGP router ID for a BGP-speaking device.

BGP uses a router ID to identify BGP-speaking peers. The BGP router ID is 32-bit value that is often represented by an IPv4 address. By default, the router ID is set to the IPv4 address of a loopback interface on the device. If no loopback interface is configured on the device, then the software chooses the highest IPv4 address configured to a physical interface on the device to represent the BGP router ID.

When configuring BGP on a device that is enabled only for IPv6 (that is, the device does not have an IPv4 address), you must manually configure the BGP router ID for the device. The BGP router ID, which is represented as a 32-bit value using an IPv4 address syntax, must be unique to the BGP peers of the device.

|        | Command or Action                                             | Purpose                                                                                                    |
|--------|---------------------------------------------------------------|----------------------------------------------------------------------------------------------------|
| Step 1 | enable                                                        | Enables privileged EXEC mode.                                                                                                    |
|        | Example:                                                      | • Enter your password if prompted.                                                                                                    |
|        | Device> enable                                                |                                                                                                    |
| Step 2 | configure terminal                                            | Enters global configuration mode.                                                                                                    |
|        | Example:                                                      |                                                                                                    |
|        | Device# configure terminal                                    |                                                                                                    |
| Step 3 | router bgp as-number                                          | Configures a BGP routing process, and enters                                                                                                    |
|        | Example:                                                      | router configuration mode for the specified routing process.                                                                                                    |
|        | Device(config)# router bgp 65000                              |                                                                                                    |
| Step 4 | no bgp default ipv4-unicast                                   | Disables the IPv4 unicast address family for the                                                                                                    |
|        | Example:                                                      | BGP routing process specified in the previous step.                                                                                                    |
|        | <pre>Device(config-router)# no bgp default ipv4-unicast</pre> | Note Routing information for the IPv4 unicast address family is advertised by default for each BGP routing session configured with the neighbor remote-as command unless you configure the no bgp default ipv4-unicast command before configuring the neighbor remote-as command. |
| Step 5 | bgp router-id <i>ip-address</i> Example:                      | (Optional) Configures a fixed 32-bit router ID as the identifier of the local device running                                                                                                    |
|        | Example.                                                      | BGP.                                                                                                    |
|        | Device(config-router)# bgp router-id 192.168.99.70            | Note Configuring a router ID using the bgp router-id command resets all active BGP peering sessions.                                                                                                    |
| Step 6 | end                                                           | Exits router configuration mode and returns to                                                                                                    |
|        | Example:                                                      | privileged EXEC mode.                                                                                                    |
|        | Device(config-router)# end                                    |                                                                                                    |
|        |                                                               |                                                                                                    |

## **Configuring IPv6 Multiprotocol BGP Between Two Peers**

By default, neighbors that are defined using the **neighbor remote-as** command in router configuration mode exchange only IPv4 unicast address prefixes. To exchange other address prefix types, such as IPv6 prefixes, neighbors must also be activated using the **neighbor activate** command in address family configuration mode for the other prefix types, as shown for IPv6 prefixes.

|        | Command or Action                                                                                                    | Purpose                                                                                                    |
|--------|----------------------------------------------------------------------------------------------------|----------------------------------------------------------------------------------------------------|
| Step 1 | enable                                                                                                    | Enables privileged EXEC mode.                                                                                                    |
|        | Example:                                                                                                    | • Enter your password if prompted.                                                                                                    |
|        | Device> enable                                                                                                    |                                                                                                    |
| Step 2 | configure terminal                                                                                                    | Enters global configuration mode.                                                                                                    |
|        | Example:                                                                                                    |                                                                                                    |
|        | Device# configure terminal                                                                                                    |                                                                                                    |
| Step 3 | router bgp as-number                                                                                                    | Enters router configuration mode for the                                                                                                    |
|        | Example:                                                                                                    | specified routing process.                                                                                                    |
|        | Device(config)# router bgp 65000                                                                                                    |                                                                                                    |
| Step 4 | neighbor {ip-address   ipv6-address [%]   peer-group-name} remote-as autonomous-system-number [alternate-as autonomous-system-number] | Adds the IPv6 address of the neighbor in the specified autonomous system to the IPv6 multiprotocol BGP neighbor table of the local device.                                                                                      |
|        | Example:                                                                                                    |                                                                                                    |
|        | Device(config-router)# neighbor<br>2001:DB8:0:CC00::1 remote-as 64600                                                                 |                                                                                                    |
| Step 5 | address-family ipv6 [unicast   multicast]  Example:                                                                                   | Specifies the IPv6 address family and enters address family configuration mode.                                                                                                    |
|        | Device(config-router) # address-family ipv6                                                                                           | • The unicast keyword specifies the IPv6 unicast address family. By default, the device is placed in configuration mode for the IPv6 unicast address family if a keyword is not specified with the address-family ipv6 command. |
|        |                                                                                                    | The multicast keyword specifies IPv6 multicast address prefixes.                                                                                                    |
| Step 6 | neighbor {ip-address   peer-group-name   ipv6-address %} activate                                                                     | Enables the neighbor to exchange prefixes for the IPv6 address family with the local device.                                                                                                    |
|        | Example:                                                                                                    |                                                                                                    |

|        | Command or Action                                              | Purpose                                     |
|--------|----------------------------------------------------------------|---------------------------------------------|
|        | Device(config-router-af)# neighbor 2001:DB8:0:CC00::1 activate |                                             |
| Step 7 | end                                                            | Exits address family configuration mode and |
|        | Example:                                                       | returns to privileged EXEC mode.            |
|        | Device(config-router-af)# end                                  |                                             |

## Configuring IPv6 Multiprotocol BGP Between Two Peers Using Link-Local Addresses

By default, neighbors that are defined using the **neighbor remote-as** command in router configuration mode exchange only IPv4 unicast address prefixes. To exchange other address prefix types, such as IPv6 prefixes, neighbors must also be activated using the **neighbor activate** command in address family configuration mode for the other prefix types, as shown for IPv6 prefixes.

By default, route maps that are applied in router configuration mode using the **neighbor route-map** command are applied to only IPv4 unicast address prefixes. Route maps for other address families must be applied in address family configuration mode using the **neighbor route-map** command, as shown for the IPv6 address family. The route maps are applied either as the inbound or outbound routing policy for neighbors under the specified address family. Configuring separate route maps under each address family type simplifies managing complicated or different policies for each address family.

|        | Command or Action                    | Purpose                                                                          |
|--------|--------------------------------------|----------------------------------------------------------------------------------|
| Step 1 | enable                               | Enables privileged EXEC mode.                                                    |
|        | Example:                             | • Enter your password if prompted.                                               |
|        | Device> enable                       |                                                                                  |
| Step 2 | configure terminal                   | Enters global configuration mode.                                                |
|        | Example:                             |                                                                                  |
|        | Device# configure terminal           |                                                                                  |
| Step 3 | router bgp autonomous-system-number  | Enters router configuration mode for the                                         |
|        | Example:                             | specified routing process.                                                       |
|        | Device(config)# router bgp 65000     |                                                                                  |
| Step 4 | neighbor {ip-address   ipv6-address  | Adds the link-local IPv6 address of the                                          |
|        | peer-group-name} remote-as as-number | neighbor in the specified remote autonomous system to the IPv6 multiprotocol BGP |
|        | Example:                             | neighbor table of the local router.                                              |
|        | Device(config-router)# neighbor      |                                                                                  |

|        | Command or Action                                                                                                    | Purpose                                                                                                    |
|--------|----------------------------------------------------------------------------------------------------|----------------------------------------------------------------------------------------------------|
|        | 2001:DB8:0000:0000:0000:0000:0000:0111 remote-as 64600                                                                                                    | The <i>ipv6-address</i> argument in the <b>neighbor remote-as</b> command must be a link-local IPv6 address in the form documented in RFC 2373 where the address is specified in hexadecimal using 16-bit values between colons.                                                                                                    |
| Step 5 | neighbor {ip-address   ipv6-address   peer-group-name} update-source interface-type interface-number  Example:  Device(config-router) # neighbor 2001:DB8:0000:0000:0000:0000:0000:0111 update-source gigabitethernet 0/0/0 | Specifies the link-local address over which the peering is to occur.  • If there are multiple connections to the neighbor and you do not specify the neighbor interface by using the interface-type and interface-number arguments in the neighbor update-source command, a TCP connection cannot be established with the neighbor using link-local addresses.                                  |
| Step 6 | address-family ipv6 [vrf vrf-name] [unicast   multicast   vpnv6  Example:  Device (config-router) # address-family ipv6                                                                                                    | Specifies the IPv6 address family, and enters address family configuration mode.  • The unicast keyword specifies the IPv6 unicast address family. By default, the router is placed in configuration mode for the IPv6 unicast address family if the unicast keyword is not specified with the address-family ipv6 command.  • The multicast keyword specifies IPv6 multicast address prefixes. |
| Step 7 | <pre>neighbor {ip-address   peer-group-name   ipv6-address} activate  Example:  Device (config-router-af) # neighbor 2001:DB8:0000:0000:0000:0000:0000:0111 activate</pre>                                                  | Enables the neighbor to exchange prefixes for the IPv6 address family with the local router using the specified link-local addresses.                                                                                                    |
| Step 8 | <pre>neighbor {ip-address   peer-group-name   ipv6-address} route-map map-name {in   out Example:  Device(config-router-af) # neighbor 2001:DB8:0000:0000:0000:0000:0000:0111 route-map nh6 out</pre>                       | Applies a route map to incoming or outgoing routes.                                                                                                    |

|         | Command or Action                                                                                                    | Purpose                                                                                                    |
|---------|----------------------------------------------------------------------------------------------------|----------------------------------------------------------------------------------------------------|
| Step 9  | exit  Example:  Device (config router of) # exit                                                                                                 | Exits address family configuration mode, and returns to router configuration mode.                                                                                                    |
| Step 10 | <pre>exit Example: Device(config-router-af) # exit</pre>                                                                                         | Exits router configuration mode, and returns to global configuration mode.                                                                                                    |
| Step 11 | <pre>route-map map-tag [permit   deny] [sequence-number] Example:  Device (config) # route-map nh6 permit 10</pre>                               | Defines a route map and enters route-map configuration mode.                                                                                                    |
| Step 12 | match ipv6 address {prefix-list prefix-list-name   access-list-name   Example:  Device(config-route-map) # match ipv6 address prefix-list list1  | Distributes any routes that have a destination IPv6 network number address permitted by a prefix list, or performs policy routing on packets.                                                                                                    |
| Step 13 | <pre>set ipv6 next-hop ipv6-address [link-local-address] [peer-address  Example:  Device(config-route-map) # set ipv6 next-hop 2001:DB8::1</pre> | Overrides the next hop advertised to the peer for IPv6 packets that pass a match clause of a route map for policy routing.  • The <i>ipv6-address</i> argument specifies the IPv6 global address of the next hop. It need not be an adjacent router.  • The <i>link-local-address</i> argument specifies the IPv6 link-local address of the next hop. It must be an adjacent router. |

|         | Command or Action             | Purpose                                                                                                    |
|---------|-------------------------------|----------------------------------------------------------------------------------------------------|
|         |                               | Note  The route map sets the IPv6 next-hop addresses (global and link-local) in BGP updates. If the route map is not configured, the next-hop address in the BGP updates defaults to the unspecified IPv6 address (::), which is rejected by the peer. If you specify only the global IPv6 next-hop address (the ipv6-address argument) with the set ipv6 next-hopcommand after specifying the neighbor interface (the interface-type argument) with the neighbor update-source command in Step 5, the link-local address of the interface specified with the interface-type argument is included as the next-hop in the BGP updates. Therefore, only one route map that sets the global IPv6 next-hop address in BGP updates is required for multiple BGP peers that use link-local addresses. |
| Step 14 | end Example:                  | Exits route-map configuration mode and returns to privileged EXEC mode.                                                                                                    |
|         | Device(config-route-map)# end |                                                                                                    |

## **Configuring an IPv6 Multiprotocol BGP Peer Group**

- By default, neighbors that are defined using the **neighbor remote-as** command in router configuration mode exchange only IPv4 unicast address prefixes. To exchange other address prefix types, such as IPv6 prefixes, neighbors must also be activated using the **neighbor activate** command in address family configuration mode for the other prefix types, as shown for IPv6 prefixes.
- By default, peer groups that are defined in router configuration mode using the **neighbor peer-group**command exchange only IPv4 unicast address prefixes. To exchange other address prefix types, such as IPv6 prefixes, you must activate peer groups using the **neighbor activate** command in address family configuration mode for the other prefix types, as shown for IPv6 prefixes.
- Members of a peer group automatically inherit the address prefix configuration of the peer group.
- IPv4 active neighbors cannot exist in the same peer group as active IPv6 neighbors. Create separate peer groups for IPv4 peers and IPv6 peers.

|        | Command or Action                                                                                                    | Purpose                                                                                                    |
|--------|----------------------------------------------------------------------------------------------------|----------------------------------------------------------------------------------------------------|
| Step 1 | enable                                                                                                    | Enables privileged EXEC mode.                                                                                                    |
|        | Example:                                                                                                    | Enter your password if prompted.                                                                                                    |
|        | Device> enable                                                                                                    |                                                                                                    |
| Step 2 | configure terminal                                                                                                    | Enters global configuration mode.                                                                                                    |
|        | Example:                                                                                                    |                                                                                                    |
|        | Device# configure terminal                                                                                                    |                                                                                                    |
| Step 3 | router bgp as-number                                                                                                    | Enters router configuration mode for the                                                                                                    |
|        | Example:                                                                                                    | specified BGP routing process.                                                                                                    |
|        | Device(config)# router bgp 65000                                                                                                    |                                                                                                    |
| Step 4 | neighbor peer-group-name peer-group                                                                                                  | Creates a multiprotocol BGP peer group.                                                                                                    |
|        | Example:                                                                                                    |                                                                                                    |
|        | Device(config-router)# neighbor group1 peer-group                                                                                    |                                                                                                    |
| Step 5 | neighbor {ip-address   ipv6-address[%]   peer-group-name} remote-as autonomous-system-number [alternate-as autonomous-system-number] | Adds the IPv6 address of the neighbor in the specified autonomous system to the IPv6 multiprotocol BGP neighbor table of the local router.                                                                                                |
|        | Example:                                                                                                    |                                                                                                    |
|        | Device(config-router)# neighbor<br>2001:DB8:0:CC00::1 remote-as 64600                                                                |                                                                                                    |
| Step 6 | address-family ipv6 [vrf vrf-name] [unicast   multicast   vpnv6                                                                      | Specifies the IPv6 address family, and enters address family configuration mode.                                                                                                    |
|        | <pre>Example:  Device(config-router)# address-family ipv6 unicast</pre>                                                              | • The unicast keyword specifies the IPv6 unicast address family. By default, the device is placed in configuration mode for the IPv6 unicast address family if the unicast keyword is not specified with the address-family ipv6 command. |
|        |                                                                                                    | The multicast keyword specifies IPv6 multicast address prefixes.                                                                                                    |
| Step 7 | neighbor {ip-address   peer-group-name   ipv6-address %} activate  Example:                                                          | Enables the neighbor to exchange prefixes for<br>the specified family type with the neighbor and<br>the local router.                                                                                                    |

|         | Command or Action                                                       | Purpose                                                                                                    |
|---------|-------------------------------------------------------------------------|----------------------------------------------------------------------------------------------------|
|         | Device(config-router-af)# neighbor 2001:DB8:0:CC00::1 activate          | • To avoid extra configuration steps for each neighbor, use the <b>neighbor activate</b> command with the <i>peer-group-name</i> argument as an alternative in this step.            |
| Step 8  | neighbor ip-address   ipv6-address} send-label                          | Advertises the capability of the device to send MPLS labels with BGP routes.                                                                                                    |
|         | Example:  Device(config-router-af)# neighbor 192.168.99.70 send-label   | <ul> <li>In IPv6 address family configuration<br/>mode, this command enables binding and<br/>advertisement of aggregate labels when<br/>advertising IPv6 prefixes in BGP.</li> </ul> |
| Step 9  | neighbor {ip-address   ipv6-address}<br>peer-group peer-group-name      | Assigns the IPv6 address of a BGP neighbor to a peer group.                                                                                                    |
|         | Example:                                                                |                                                                                                    |
|         | Device(config-router-af)# neighbor 2001:DB8:0:CC00::1 peer-group group1 |                                                                                                    |
| Step 10 | end                                                                     | Exits address family configuration mode, and                                                                                                    |
|         | Example:                                                                | returns to privileged EXEC mode.                                                                                                    |
|         | Device(config-router-af)# end                                           |                                                                                                    |

## Configuring a Route Map for IPv6 Multiprotocol BGP Prefixes

- By default, neighbors that are defined using the **neighbor remote-as** command in router configuration mode exchange only IPv4 unicast address prefixes. To exchange other address prefix types, such as IPv6 prefixes, neighbors must also be activated using the **neighbor activate** command in address family configuration mode for the other prefix types, as shown for IPv6 prefixes.
- By default, route maps that are applied in router configuration mode using the **neighbor route-map** command are applied to only IPv4 unicast address prefixes. Route maps for other address families must be applied in address family configuration mode using the **neighbor route-map** command, as shown for the IPv6 address family. The route maps are applied either as the inbound or outbound routing policy for neighbors under the specified address family. Configuring separate route maps under each address family type simplifies managing complicated or different policies for each address family.

|        | Command or Action | Purpose                            |
|--------|-------------------|------------------------------------|
| Step 1 | enable            | Enables privileged EXEC mode.      |
|        | Example:          | • Enter your password if prompted. |
|        | Device> enable    |                                    |

|        | Command or Action                                                                                                    | Purpose                                                                                                    |
|--------|----------------------------------------------------------------------------------------------------|----------------------------------------------------------------------------------------------------|
| Step 2 | configure terminal                                                                                                    | Enters global configuration mode.                                                                                                    |
|        | Example:                                                                                                    |                                                                                                    |
|        | Device# configure terminal                                                                                                    |                                                                                                    |
| Step 3 | router bgp as-number                                                                                                    | Enters router configuration mode for the                                                                                                    |
|        | Example:                                                                                                    | specified routing process.                                                                                                    |
|        | Device(config)# router bgp 65000                                                                                                    |                                                                                                    |
| Step 4 | neighbor {ip-address   ipv6-address[%]   peer-group-name} remote-as autonomous-system-number [alternate-as autonomous-system-number]                                                   | Adds the link-local IPv6 address of the neighbor in the specified remote autonomous system to the IPv6 multiprotocol BGP neighbor table of the local device.                                                                                                    |
|        | Example:                                                                                                    |                                                                                                    |
|        | Device(config-router)# neighbor<br>2001:DB8:0:cc00::1 remote-as 64600                                                                                                    |                                                                                                    |
| Step 5 | address-family ipv6 [vrf vrf-name] [unicast   multicast   vpnv6]                                                                                                    | Specifies the IPv6 address family, and enters address family configuration mode.                                                                                                    |
|        | <pre>Example:  Device(config-router)# address-family ipv6</pre>                                                                                                    | • The unicast keyword specifies the IPv6 unicast address family. By default, the device is placed in configuration mode for the IPv6 unicast address family if the unicast keyword is not specified with the address-family ipv6 command.                                  |
|        |                                                                                                    | The multicast keyword specifies IPv6<br>multicast address prefixes.                                                                                                    |
| Step 6 | neighbor {ip-address   peer-group-name   ipv6-address %} activate  Example:                                                                                                    | Enables the neighbor to exchange prefixes for the IPv6 address family with the local device using the specified link-local addresses.                                                                                                    |
|        | Device(config-router-af)# neighbor 2001:DB8:0:cc00::1 activate                                                                                                    |                                                                                                    |
| Step 7 | <pre>neighbor {ip-address   peer-group-name   ipv6-address [%]} route-map map-name {in   out}  Example:  Device(config-router-af) # neighbor 2001:DB8:0:cc00::1 route-map rtp in</pre> | Applies a route map to incoming or outgoing routes.  • Changes to the route map will not take effect for existing peers until the peering is reset or a soft reset is performed. Using the clear bgp ipv6 command with the soft and in keywords will perform a soft reset. |

|         | Command or Action                                                              | Purpose                                                                                                    |
|---------|--------------------------------------------------------------------------------|----------------------------------------------------------------------------------------------------|
| Step 8  | exit Example:                                                                  | Exits address family configuration mode, and returns to router configuration mode.                                                            |
| Step 9  | <pre>Device(config-router-af)# exit  exit  Example:</pre>                      | Exits router configuration mode, and returns to global configuration mode.                                                                    |
|         | Device(config-router)# exit                                                    |                                                                                                    |
| Step 10 | route-map map-tag [permit   deny] [sequence-number]                            | Defines a route map and enters route-map configuration mode.                                                                                  |
|         | Example:                                                                       | • Follow this step with a <b>match</b> command.                                                                                               |
|         | Device(config)# route-map rtp permit 1                                         | 0                                                                                                    |
| Step 11 | match ipv6 address {prefix-list prefix-list-name   access-list-name}  Example: | Distributes any routes that have a destination IPv6 network number address permitted by a prefix list, or performs policy routing on packets. |
|         | Device(config-route-map)# match ipv6 address prefix-list list1                 |                                                                                                    |
| Step 12 | end Example:                                                                   | Exits route-map configuration mode and returns to privileged EXEC mode.                                                                       |
|         | Device(config-route-map)# end                                                  |                                                                                                    |

## **Redistributing Prefixes into IPv6 Multiprotocol BGP**

Redistribution is the process of redistributing, or injecting, prefixes from one routing protocol into another routing protocol. This task explains how to inject prefixes from a routing protocol into IPv6 multiprotocol BGP. Specifically, prefixes that are redistributed into IPv6 multiprotocol BGP using the **redistribute** router configuration command are injected into the IPv6 unicast database.

|        | Command or Action  | Purpose                           |
|--------|--------------------|-----------------------------------|
| Step 1 | enable             | Enables privileged EXEC mode.     |
|        | Example:           | Enter your password if prompted.  |
|        | Device> enable     |                                   |
| Step 2 | configure terminal | Enters global configuration mode. |
|        | Example:           |                                   |

|        | Command or Action                                                                                                    | Purpose                                                                                                    |
|--------|----------------------------------------------------------------------------------------------------|----------------------------------------------------------------------------------------------------|
|        | Device# configure terminal                                                                                                    |                                                                                                    |
| Step 3 | <pre>router bgp as-number Example:  Device(config) # router bgp 65000</pre>                                                                              | Enters router configuration mode for the specified BGP routing process.                                                                                                    |
| Step 4 | address-family ipv6 [vrf vrf-name] [unicast   multicast   vpnv6]                                                                                         | Specifies the IPv6 address family, and enters address family configuration mode.                                                                                                    |
|        | <pre>Example:  Device(config-router)# address-family ipv6</pre>                                                                                          | <ul> <li>The unicast keyword specifies the IPv6 unicast address family. By default, the device is placed in configuration mode for the IPv6 unicast address family if a keyword is not specified with the address-family ipv6 command.</li> <li>The multicast keyword specifies IPv6 multicast address prefixes.</li> </ul> |
| Step 5 | <pre>redistribute bgp [process-id] [metric metric-value] [route-map map-name] Example:  Device(config-router-af) # redistribute bgp 64500 metric 5</pre> | Redistributes IPv6 routes from one routing domain into another routing domain.                                                                                                    |
| Step 6 | end Example:                                                                                                    | Exits address family configuration mode, and returns to privileged EXEC mode.                                                                                                    |
|        | Device(config-router-af)# end                                                                                                    |                                                                                                    |

## **Advertising Routes into IPv6 Multiprotocol BGP**

By default, networks that are defined in router configuration mode using the **network** command are injected into the IPv4 unicast database. To inject a network into another database, such as the IPv6 BGP database, you must define the network using the **network** command in address family configuration mode for the other database, as shown for the IPv6 BGP database.

|        | Command or Action | Purpose                          |
|--------|-------------------|----------------------------------|
| Step 1 | enable            | Enables privileged EXEC mode.    |
|        | Example:          | Enter your password if prompted. |
|        | Device> enable    |                                  |

|        | Command or Action                                                              | Purpose                                                                                                    |
|--------|--------------------------------------------------------------------------------|----------------------------------------------------------------------------------------------------|
| Step 2 | configure terminal                                                             | Enters global configuration mode.                                                                                                    |
|        | Example:                                                                       |                                                                                                    |
|        | Device# configure terminal                                                     |                                                                                                    |
| Step 3 | router bgp as-number                                                           | Enters router configuration mode for the                                                                                                    |
|        | Example:                                                                       | specified BGP routing process.                                                                                                    |
|        | Device(config)# router bgp 65000                                               |                                                                                                    |
| Step 4 | address-family ipv6 [vrf vrf-name] [unicast   multicast   vpnv6]               | Specifies the IPv6 address family, and enters address family configuration mode.                                                                                                    |
|        | <pre>Example:  Device(config-router) # address-family ipv6 unicast</pre>       | • The unicast keyword specifies the IPv6 unicast address family. By default, the device is placed in configuration mode for the IPv6 unicast address family if a keyword is not specified with the address-family ipv6 command.        |
|        |                                                                                | The multicast keyword specifies IPv6 multicast address prefixes.                                                                                                    |
| Step 5 | network {network-number [mask network-mask]   nsap-prefix} [route-map map-tag] | Advertises (injects) the specified prefix into the IPv6 BGP database (the routes must first be found in the IPv6 unicast routing table).                                                                                               |
|        | Example:  Device(config-router-af)# network                                    | The prefix is injected into the database for<br>the address family specified in the previous<br>step.                                                                                                    |
|        | 2001:DB8::/24                                                                  | Routes are tagged from the specified prefix as "local origin."                                                                                                    |
|        |                                                                                | • The <i>ipv6-prefix</i> argument in the <b>network</b> command must be in the form documented in RFC 2373 where the address is specified in hexadecimal using 16-bit values between colons.                                           |
|        |                                                                                | • The <i>prefix-length</i> argument is a decimal value that indicates how many of the high-order contiguous bits of the address comprise the prefix (the network portion of the address). A slash mark must precede the decimal value. |
| Step 6 | exit                                                                           | Exits address family configuration mode, and                                                                                                    |
|        | Example:                                                                       | returns the device to router configuration mode                                                                                                    |

| Command or Action              | Purpose                                                                                                    |
|--------------------------------|----------------------------------------------------------------------------------------------------|
| Device(config-router-af)# exit | Repeat this step to exit router configuration<br>mode and return the device to global<br>configuration mode. |

## **Advertising IPv4 Routes Between IPv6 BGP Peers**

If an IPv6 network is connecting two separate IPv4 networks, IPv6 can be used to advertise the IPv4 routes. Configure the peering using the IPv6 addresses within the IPv4 address family. Set the next hop with a static route or with an inbound route map because the advertised next hop will usually be unreachable. Advertising IPv6 routes between two IPv4 peers is also possible using the same model.

|        | Command or Action                                                                                                    | Purpose                                                                                                    |
|--------|----------------------------------------------------------------------------------------------------|----------------------------------------------------------------------------------------------------|
| Step 1 | enable                                                                                                    | Enables privileged EXEC mode.                                                                                                    |
|        | Example:                                                                                                    | • Enter your password if prompted.                                                                                                    |
|        | Device> enable                                                                                                    |                                                                                                    |
| Step 2 | configure terminal                                                                                                    | Enters global configuration mode.                                                                                                    |
|        | Example:                                                                                                    |                                                                                                    |
|        | Device# configure terminal                                                                                                    |                                                                                                    |
| Step 3 | router bgp as-number                                                                                                    | Enters router configuration mode for the                                                                                                   |
|        | Example:                                                                                                    | specified routing process.                                                                                                    |
|        | Device(config)# router bgp 65000                                                                                                    |                                                                                                    |
| Step 4 | neighbor peer-group-name peer-group                                                                                                  | Creates a multiprotocol BGP peer group.                                                                                                    |
|        | Example:                                                                                                    |                                                                                                    |
|        | Device(config-router)# neighbor 6peers peer-group                                                                                    |                                                                                                    |
| Step 5 | neighbor {ip-address   ipv6-address[%]   peer-group-name} remote-as autonomous-system-number [alternate-as autonomous-system-number] | Adds the IPv6 address of the neighbor in the specified autonomous system to the IPv6 multiprotocol BGP neighbor table of the local device. |
|        | Example:                                                                                                    |                                                                                                    |
|        | Device(config-router)# neighbor 6peers remote-as 65002                                                                               |                                                                                                    |

|         | Command or Action                                                                                                    | Purpose                                                                                                    |
|---------|----------------------------------------------------------------------------------------------------|----------------------------------------------------------------------------------------------------|
| Step 6  | address-family ipv4 [mdt   multicast   tunnel   unicast [vrf vrf-name]   vrf vrf-name]  Example:  Device (config-router) # address-family ipv4                                                                                                    | Enters address family configuration mode to configure a routing session using standard IPv4 address prefixes.                                                                                                    |
| Step 7  | <pre>neighbor ipv6-address peer-group peer-group-name Example:  Device (config-router-af) # neighbor</pre>                                                                                                    | Assigns the IPv6 address of a BGP neighbor to a peer group.                                                                                                    |
| Step 8  | neighbor {ip-address   peer-group opens   ipv6-address [%]} route-map map-name {in out}  Example:  Device (config-router-af) # neighbor opens   neighbor opens   neighbor opens | Applies a route map to incoming or outgoing routes.  • Changes to the route map will not take effect for existing peers until the peering is reset or a soft reset is performed. Using the clear bgp ipv6 command with the soft and in keywords will perform a soft reset. |
| Step 9  | <pre>exit Example:  Device(config-router-af)# exit</pre>                                                                                                    | Exits address family configuration mode, and returns the device to router configuration mode.                                                                                                    |
| Step 10 | <pre>exit Example:  Device(config-router)# exit</pre>                                                                                                    | Exits router configuration mode, and returns the device to global configuration mode.                                                                                                    |
| Step 11 | <pre>route-map map-tag [permit   deny] [sequence-number] Example:  Device (config) # route-map rmap permit 10</pre>                                                                                                    | Defines a route map and enters route-map configuration mode.                                                                                                    |
| Step 12 | <pre>set ip next-hop ip-address [ ip-address] [peer-address]  Example:  Device(config-route-map) # set ip next-hop 10.21.8.10</pre>                                                                                                    | Overrides the next hop advertised to the peer for IPv4 packets.                                                                                                    |

|         | Command or Action             | Purpose                                     |
|---------|-------------------------------|---------------------------------------------|
| Step 13 | end                           | Exits address family configuration mode and |
|         | Example:                      | returns to privileged EXEC mode.            |
|         | Device(config-router-af)# end |                                             |

## **Assigning BGP Administrative Distance for Multicast BGP Routes**

Perform this task to specify an administrative distance for multicast BGP routes to be used in RPF lookups for comparison with unicast routes.

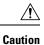

Changing the administrative distance of BGP internal routes is not recommended. One problem that can occur is the accumulation of routing table inconsistencies, which can break routing.

|        | Command or Action                                                | Purpose                                                                                                    |
|--------|------------------------------------------------------------------|----------------------------------------------------------------------------------------------------|
| Step 1 | enable                                                           | Enables privileged EXEC mode.                                                                                                    |
|        | Example:                                                         | Enter your password if prompted.                                                                                                    |
|        | Device> enable                                                   |                                                                                                    |
| Step 2 | configure terminal                                               | Enters global configuration mode.                                                                                                    |
|        | Example:                                                         |                                                                                                    |
|        | Device# configure terminal                                       |                                                                                                    |
| Step 3 | router bgp as-number                                             | Enters router configuration mode for the                                                                                                    |
|        | Example:                                                         | specified routing process.                                                                                                    |
|        | Device(config)# router bgp 65000                                 |                                                                                                    |
| Step 4 | address-family ipv6 [vrf vrf-name] [unicast   multicast   vpnv6] | Specifies the IPv6 address family, and enters address family configuration mode.                                                                         |
|        | Example:                                                         | • The <b>unicast</b> keyword specifies the IPv6 unicast address family. By default, the                                                                  |
|        | Device(config-router)# address-family ipv6                       | router is placed in configuration mode for the IPv6 unicast address family if the unicast keyword is not specified with the address-family ipv6 command. |
|        |                                                                  | The multicast keyword specifies IPv6 multicast address prefixes.                                                                                         |

|        | Command or Action                                               | Purpose                                                |
|--------|-----------------------------------------------------------------|--------------------------------------------------------|
| Step 5 | distance bgp external-distance internal-distance local-distance | Configures the administrative distance for BGP routes. |
|        | Example:                                                        |                                                        |
|        | Device(config-router-af)# distance bgp 10 50 100                |                                                        |
| Step 6 | end                                                             | Exits address family configuration mode and            |
|        | Example:                                                        | returns to privileged EXEC mode.                       |
|        | Device(config-router-af)# end                                   |                                                        |

## **Generating IPv6 Multicast BGP Updates**

Perform this task to generate IPv6 multicast BGP updates that correspond to unicast IPv6 updates received from a peer.

The MBGP translate-update feature generally is used in an MBGP-capable router that peers with a customer site that has only a BGP-capable router; the customer site has not or cannot upgrade its router to an MBGP-capable image. Because the customer site cannot originate MBGP advertisements, the router with which it peers will translate the BGP prefixes into MBGP prefixes, which are used for multicast-source Reverse Path Forwarding (RPF) lookup.

|        | Command or Action                                               | Purpose                                                                                                    |
|--------|-----------------------------------------------------------------|----------------------------------------------------------------------------------------------------|
| Step 1 | enable                                                          | Enables privileged EXEC mode.                                                                                            |
|        | Example:                                                        | • Enter your password if prompted.                                                                                       |
|        | Device> enable                                                  |                                                                                                    |
| Step 2 | configure terminal                                              | Enters global configuration mode.                                                                                        |
|        | Example:                                                        |                                                                                                    |
|        | Device# configure terminal                                      |                                                                                                    |
| Step 3 | router bgp as-number                                            | Enters router configuration mode for the                                                                                 |
|        | Example:                                                        | specified routing process.                                                                                               |
|        | Device(config)# router bgp 65000                                |                                                                                                    |
| Step 4 | address-family ipv6 [vrf vrf-name] [unicast   multicast   vpnv6 | Specifies the IPv6 address family, and enters address family configuration mode.                                         |
|        | Example:                                                        | • The <b>unicast</b> keyword specifies the IPv6                                                                          |
|        | Device(config-router)# address-family ipv6                      | unicast address family. By default, the router is placed in configuration mode fo the IPv6 unicast address family if the |

|        | Command or Action                                                              | Purpose                                                                      |
|--------|--------------------------------------------------------------------------------|------------------------------------------------------------------------------|
|        |                                                                                | unicast keyword is not specified with the address-family ipv6 command.       |
|        |                                                                                | The <b>multicast</b> keyword specifies IPv6 multicast address prefixes.      |
| Step 5 | neighbor ipv6-address translate-update ipv6<br>multicast [unicast              | correspond to unicast IPv6 updates received                                  |
|        | Example:                                                                       | from a peer.                                                                 |
|        | Device(config-router-af)# neighbor 2001:DB8::2 translate-update ipv6 multicast |                                                                              |
| Step 6 | end Example:                                                                   | Exits address family configuration mode and returns to privileged EXEC mode. |
|        | Device(config-router-af)# end                                                  |                                                                              |

## **Configuring the IPv6 BGP Graceful Restart Capability**

|        | Command or Action                                                          | Purpose                                                             |
|--------|----------------------------------------------------------------------------|---------------------------------------------------------------------|
| Step 1 | enable                                                                     | Enables privileged EXEC mode.                                       |
|        | Example:                                                                   | • Enter your password if prompted.                                  |
|        | Device> enable                                                             |                                                                     |
| Step 2 | configure terminal                                                         | Enters global configuration mode.                                   |
|        | Example:                                                                   |                                                                     |
|        | Device# configure terminal                                                 |                                                                     |
| Step 3 | router bgp as-number                                                       | Enters router configuration mode for the specified routing process. |
|        | Example:                                                                   |                                                                     |
|        | Device(config)# router bgp 65000                                           |                                                                     |
| Step 4 | bgp graceful-restart [restart-time seconds   stalepath-time seconds] [all] | Enables the BGP graceful restart capability.                        |
|        | Example:                                                                   |                                                                     |
|        | Device(config-router)# bgp<br>graceful-restart                             |                                                                     |

|        | Command or Action          | Purpose                                        |
|--------|----------------------------|------------------------------------------------|
| Step 5 | end                        | Exits router configuration mode and returns to |
|        | Example:                   | privileged EXEC mode.                          |
|        | Device(config-router)# end |                                                |

## **Resetting IPv6 BGP Sessions**

|        | Command or Action                                                                                                    | Purpose                                                                             |
|--------|----------------------------------------------------------------------------------------------------|-------------------------------------------------------------------------------------|
| Step 1 | enable                                                                                                    | Enables privileged EXEC mode.                                                       |
|        | Example:                                                                                                    | Enter your password if prompted.                                                    |
|        | Device> enable                                                                                                    |                                                                                     |
| Step 2 | clear bgp ipv6 {unicast   multicast} {*   autonomous-system-number   ip-address   ipv6-address   peer-group peer-group-name} [soft] [in   out] | Resets IPv6 BGP sessions.                                                           |
|        | Example:                                                                                                    |                                                                                     |
|        | Device# clear bgp ipv6 unicast peer-group marketing soft out                                                                                   |                                                                                     |
| Step 3 | clear bgp ipv6 {unicast   multicast} external [soft] [in   out]                                                                                | Clears external IPv6 BGP peers.                                                     |
|        | Example:                                                                                                    |                                                                                     |
|        | Device# clear bgp ipv6 unicast external soft in                                                                                                |                                                                                     |
| Step 4 | clear bgp ipv6 {unicast   multicast}<br>peer-group name                                                                                        | Clears all members of an IPv6 BGP peer group.                                       |
|        | Example:                                                                                                    |                                                                                     |
|        | Device# clear bgp ipv6 unicast peer-group marketing                                                                                            |                                                                                     |
| Step 5 | clear bgp ipv6 {unicast   multicast}<br>dampening [ipv6-prefix/prefix-length]                                                                  | Clears IPv6 BGP route dampening information and unsuppresses the suppressed routes. |
|        | Example:                                                                                                    |                                                                                     |
|        | Device# clear bgp ipv6 unicast dampening 2001:DB8::/64                                                                                         |                                                                                     |

|        | Command or Action                                                                                                    | Purpose                          |
|--------|----------------------------------------------------------------------------------------------------|----------------------------------|
| Step 6 | clear bgp ipv6 {unicast   multicast}<br>flap-statistics [ipv6-prefix/prefix-length  <br>regexp regexp   filter-list list] | Clears IPv6 BGP flap statistics. |
|        | Example:                                                                                                    |                                  |
|        | Device# clear bgp ipv6 unicast flap-statistics filter-list 3                                                              |                                  |

## **Verifying the IPv6 Multiprotocol BGP Configuration**

|        | Command or Action                                                                         | Purpose                                                                          |
|--------|-------------------------------------------------------------------------------------------|----------------------------------------------------------------------------------|
| Step 1 | enable                                                                                    | Enables privileged EXEC mode.                                                    |
|        | Example:                                                                                  | Enter your password if prompted.                                                 |
|        | Device> enable                                                                            |                                                                                  |
| Step 2 | show bgp ipv6 unicast   multicast} [ipv6-prefix/prefix-length] [longer-prefixes] [labels] | (Optional) Displays entries in the IPv6 BGP routing table.                       |
|        | Example:                                                                                  |                                                                                  |
|        | Device> show bgp ipv6 unicast                                                             |                                                                                  |
| Step 3 | show bgp ipv6 {unicast   multicast} summary                                               | (Optional) Displays the status of all IPv6 BGF                                   |
|        | Example:                                                                                  | connections.                                                                     |
|        | Device> show bgp ipv6 unicast summary                                                     |                                                                                  |
| Step 4 | show bgp ipv6 {unicast   multicast}<br>dampening dampened-paths                           | (Optional) Displays IPv6 BGP dampened routes.                                    |
|        | Example:                                                                                  |                                                                                  |
|        | Device> show bgp ipv6 unicast dampening dampened-paths                                    |                                                                                  |
| Step 5 | debug bgp ipv6 {unicast   multicast}<br>dampening[prefix-list prefix-list-name]           | (Optional) Displays debugging messages for IPv6 BGP dampening packets.           |
|        | Example:                                                                                  | If no prefix list is specified, debugging<br>messages for all IPv6 BGP dampening |
|        | Device# debug bgp ipv6 unicast dampening                                                  | packets are displayed.                                                           |

|        | Command or Action                                                                                                    | Purpose                                                                                                    |
|--------|----------------------------------------------------------------------------------------------------|----------------------------------------------------------------------------------------------------|
| Step 6 | debug bgp ipv6 unicast   multicast} updates[ipv6-address] [prefix-list prefix-list-name] [in  out]  Example:  Device# debug bgp ipv6 unicast updates | <ul> <li>(Optional) Displays debugging messages for IPv6 BGP update packets.</li> <li>• If an <i>ipv6-address</i> argument is specified, debugging messages for IPv6 BGP updates to the specified neighbor are displayed.</li> <li>• Use the <b>in</b> keyword to display debugging messages for inbound updates only.</li> <li>• Use the <b>out</b> keyword to display debugging messages for outbound updates only.</li> </ul> |

# **Configuration Examples for Implementing Multiprotocol BGP for IPv6**

## Example: Configuring a BGP Process, BGP Router ID, and IPv6 Multiprotocol BGP Peer

The following example enables IPv6 globally, configures a BGP process, and establishes a BGP router ID. Also, the IPv6 multiprotocol BGP peer 2001:DB8:0:CC00::1 is configured and activated.

```
Device> enable

Device# configure terminal

Device(config)# ipv6 unicast-routing

Device(config)# router bgp 65000

Device(config-router)# no bgp default ipv4-unicast

Device(config-router)# bgp router-id 192.168.99.70

Device(config-router)# neighbor 2001:DB8:0:CC00::1 remote-as 64600

Device(config-router)# address-family ipv6 unicast

Device(config-router-af)# neighbor 2001:DB8:0:CC00::1 activate

Device(config-router-af)# end
```

## Example: Configuring an IPv6 Multiprotocol BGP Peer Using a Link-Local Address

The following example configures the IPv6 multiprotocol BGP peer FE80::XXXX:BFF:FE0E:A471 over Gigabit Ethernet interface 0/0/0 and sets the route map named nh6 to include the IPv6 next-hop global address of Gigabit Ethernet interface 0/0/0 in BGP updates. The IPv6 next-hop link-local address can be set by the nh6 route map (not shown in the following example) or from the interface specified by the **neighbor update-source** command (as shown in the following example).

```
Device> enable
Device# configure terminal
Device(config)# router bgp 65000
Device(config-router)# neighbor 2001:DB8:0000:0000:0000:0000:0111 remote-as 64600
```

```
Device(config-router) # neighbor 2001:DB8:0000:0000:0000:0000:0111 update-source
gigabitethernet 0/0/0

Device(config-router) # address-family ipv6

Device(config-router-af) # neighbor 2001:DB8:0000:0000:0000:0000:0111 activate

Device(config-router-af) # neighbor 2001:DB8:0000:0000:0000:0000:0111 route-map nh6 out

Device(config-router-af) # exit

Device(config-router) # exit

Device(config-route-map) # match ipv6 address prefix-list list1

Device(config-route-map) # set ipv6 next-hop 2001:DB8:5y6::1

Device(config-route-map) # exit

Device(config) # ipv6 prefix-list list1 permit 2001:DB8:2Fy2::/48 le 128

Device(config) # ipv6 prefix-list list1 deny ::/0

Device(config) # end
```

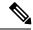

Note

If you specify only the global IPv6 next-hop address (the *ipv6-address* argument) with the **set ipv6 next-hop** command after specifying the neighbor interface (the *interface-type* argument) with the **neighbor update-source** command, the link-local address of the interface specified with the *interface-type* argument is included as the next hop in the BGP updates. Therefore, only one route map that sets the global IPv6 next-hop address in BGP updates is required for multiple BGP peers that use link-local addresses.

#### **Example Configuring an IPv6 Multiprotocol BGP Peer Group**

The following example configures the IPv6 multiprotocol BGP peer group named group 1:

```
Device> enable

Device# configure terminal

Device(config)# router bgp 65000

Device(config-router)# no bgp default ipv4-unicast

Device(config-router)# neighbor group1 peer-group

Device(config-router)# neighbor group1 remote-as 100

Device(config-router)# neighbor group1 update-source Loopback0

Device(config-router)# neighbor 2001:DB8::1 peer-group group1

Device(config-router)# neighbor 2001:DB8:2:2 peer-group group1

Device(config-router)# address-family ipv6 multicast

Device(config-router-af)# neighbor 2001:DB8::1 activate

Device(config-router-af)# neighbor 2001:DB8:2:2 activate

Device(config-router-af)# exit-address-family

Device(config-router)# end
```

### **Example: Configuring a Route Map for IPv6 Multiprotocol BGP Prefixes**

The following example configures the route map named rtp to permit IPv6 unicast routes from network 2001:DB8::/24 if they match the prefix list named list1:

```
Device> enable

Device# configure terminal

Device(config)# router bgp 64900

Device(config-router)# no bgp default ipv4-unicast

Device(config-router)# neighbor 2001:DB8:0:CC00::1 remote-as 64700

Device(config-router)# address-family ipv6 unicast

Device(config-router-af)# neighbor 2001:DB8:0:CC00::1 activate

Device(config-router-af)# neighbor 2001:DB8:0:CC00::1 route-map rtp in

Device(config-router-af)# exit
```

```
Device(config)# ipv6 prefix-list cisco seq 10 permit 2001:DB8::/24
Device(config)# route-map rtp permit 10
Device(config-route-map)# match ipv6 address prefix-list list1
Device(config-route-map)# end
```

### **Example Redistributing Prefixes into IPv6 Multiprotocol BGP**

The following example redistributes BGP routes into the IPv6 multicast database of the local router:

```
router bgp 64900
no bgp default ipv4-unicast
address-family ipv6 multicast
redistribute BGP
```

### **Example: Advertising Routes into IPv6 Multiprotocol BGP**

The following example injects the IPv6 network 2001:DB8::/24 into the IPv6 unicast database of the local device. (BGP checks that a route for the network exists in the IPv6 unicast database of the local device before advertising the network.)

```
Device> enable
Device# configure terminal
Device(config)# router bgp 65000
Device(config-router)# no bgp default ipv4-unicast
Device(config-router)# address-family ipv6 unicast
Device(config-router-af)# network 2001:DB8::/24
Device(config-router-af)# end
```

#### **Example: Advertising IPv4 Routes Between IPv6 Peers**

The following example advertises IPv4 routes between IPv6 peers when the IPv6 network is connecting two separate IPv4 networks. Peering is configured using IPv6 addresses in the IPv4 address family configuration mode. The inbound route map named rmap sets the next hop because the advertised next hop is likely to be unreachable.

```
Device> enable

Device# configure terminal

Device(config)# router bgp 65000

Device(config-router)# neighbor 6peers peer-group

Device(config-router)# neighbor 2001:DB8:1234::2 remote-as 65002

Device(config-router)# address-family ipv4

Device(config-router)# neighbor 6peers activate

Device(config-router)# neighbor 6peers soft-reconfiguration inbound

Device(config-router)# neighbor 2001:DB8:1234::2 peer-group 6peers

Device(config-router)# neighbor 2001:DB8:1234::2 route-map rmap in

Device(config-router)# exit

Device(config-route-map)# set ip next-hop 10.21.8.10

Device(config-route-map)# end
```

# Additional References for Implementing Multiprotocol BGP for IPv6

#### **Related Documents**

| Related Topic                               | Document Title                              |
|---------------------------------------------|---------------------------------------------|
| Cisco IOS master command list, all releases | Cisco IOS Master Command List, All Releases |

#### **Standards and RFCs**

| RFCs     | Title                                                                      |
|----------|----------------------------------------------------------------------------|
| RFC 2545 | Use of BGP-4 Multiprotocol Extensions for IPv6 Inter-Domain Routing        |
| RFC 2858 | Multiprotocol Extensions for BGP-4                                         |
| RFC 4007 | IPv6 Scoped Address Architecture                                           |
| RFC 4364 | BGP MPLS/IP Virtual Private Networks (VPNs)                                |
| RFC 4382 | MPLS/BGP Layer 3 Virtual Private Network (VPN) Management Information Base |
| RFC 4659 | BGP-MPLS IP Virtual Private Network (VPN) Extension for IPv6 VPN           |
| RFC 4724 | Graceful Restart Mechanism for BGP                                         |

#### **Technical Assistance**

| Description                                                                                                    | Link                                 |
|----------------------------------------------------------------------------------------------------|--------------------------------------|
| The Cisco Support website provides extensive online resources, including documentation and tools for troubleshooting and resolving technical issues with Cisco products and technologies.                                                                                                    | http://<br>www.cisco.com/<br>support |
| To receive security and technical information about your products, you can subscribe to various services, such as the Product Alert Tool (accessed from Field Notices), the Cisco Technical Services Newsletter, and Really Simple Syndication (RSS) Feeds.  Access to most tools on the Cisco Support website requires a Cisco.com user ID and password. |                                      |

# Feature Information for Implementing Multiprotocol BGP for IPv6

The following table provides release information about the feature or features described in this module. This table lists only the software release that introduced support for a given feature in a given software release train. Unless noted otherwise, subsequent releases of that software release train also support that feature.

Use Cisco Feature Navigator to find information about platform support and Cisco software image support. To access Cisco Feature Navigator, go to www.cisco.com/go/cfn. An account on Cisco.com is not required.

Table 1: Feature Information for Implementing Multiprotocol BGP for IPv6

| Feature Name               | Releases | Feature Information                                                                             |
|----------------------------|----------|-------------------------------------------------------------------------------------------------|
| Multiprotocol BGP for IPv6 |          | Multiprotocol BGP extensions for IPv6 supports the same features and functionality as IPv4 BGP. |